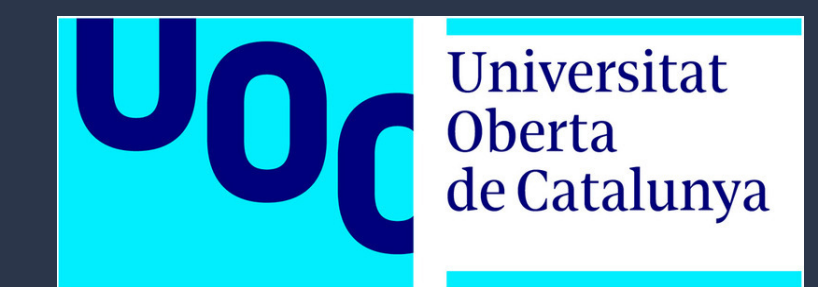

#### **TFM MÁSTER EN INGENIERÍA INFORMATICA SISTEMA DE GESTIÓN DE EXPEDIENTES LOGÍSTICOS PARA AGENTES TRANSITARIOS**

**Juan Calero Gómez - Enero 2018**

## **INTRODUCCIÓN**

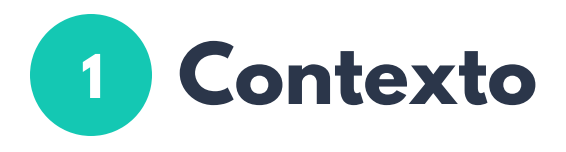

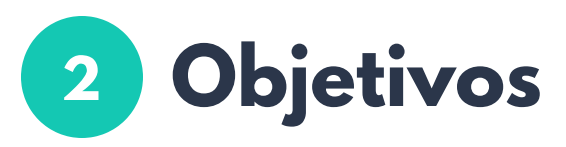

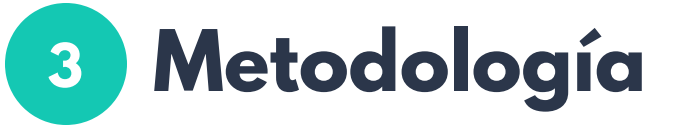

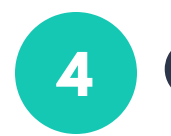

**Características**

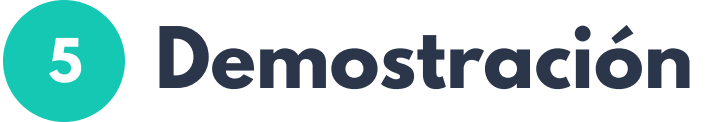

### **¿CÓMO GESTIONAR EXPEDIENTES LOGÍSTICOS?**

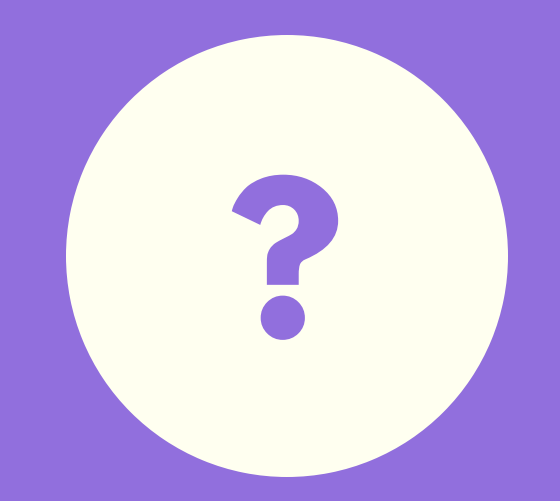

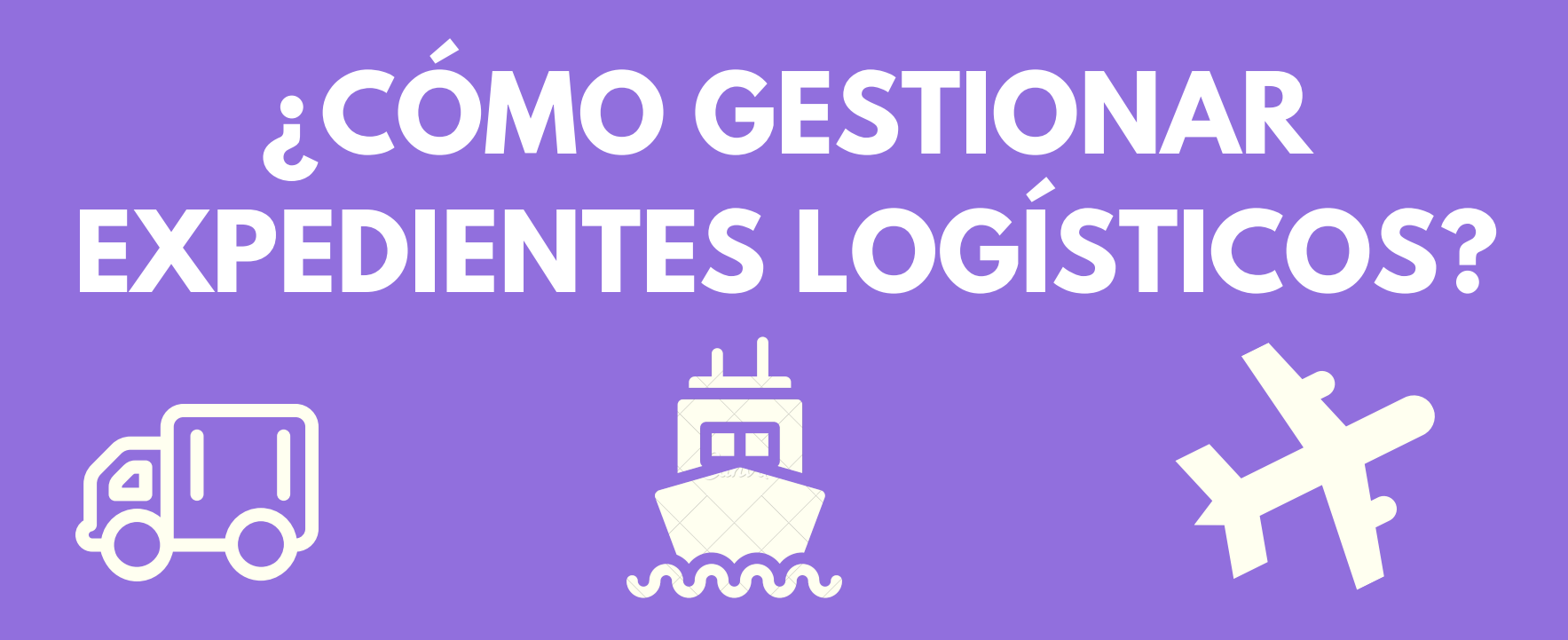

Estado actual: Aplicaciones propietarias o módulos específicos para ERP

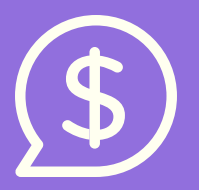

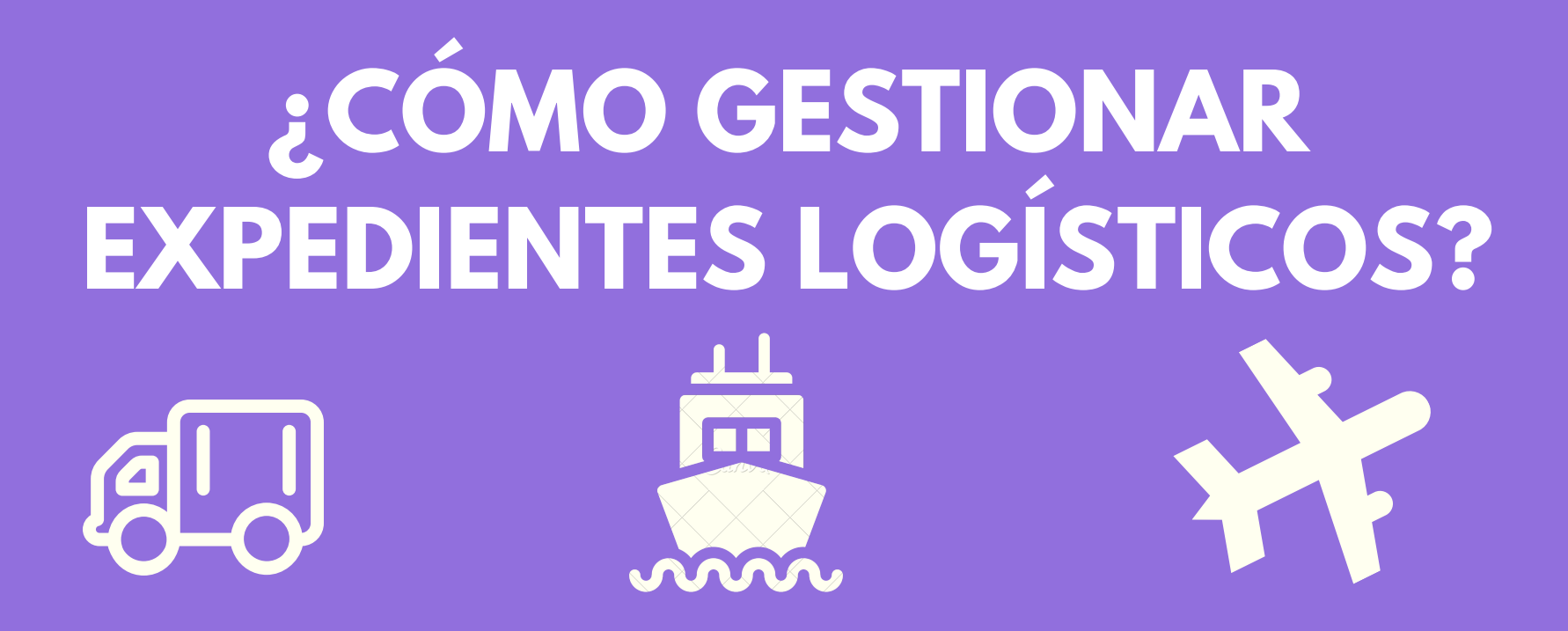

Propuesta: Desarrollo de web app basada en frameworks de desarrollo actuales y un gestor de contenidos

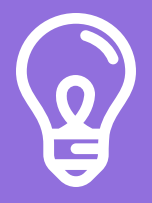

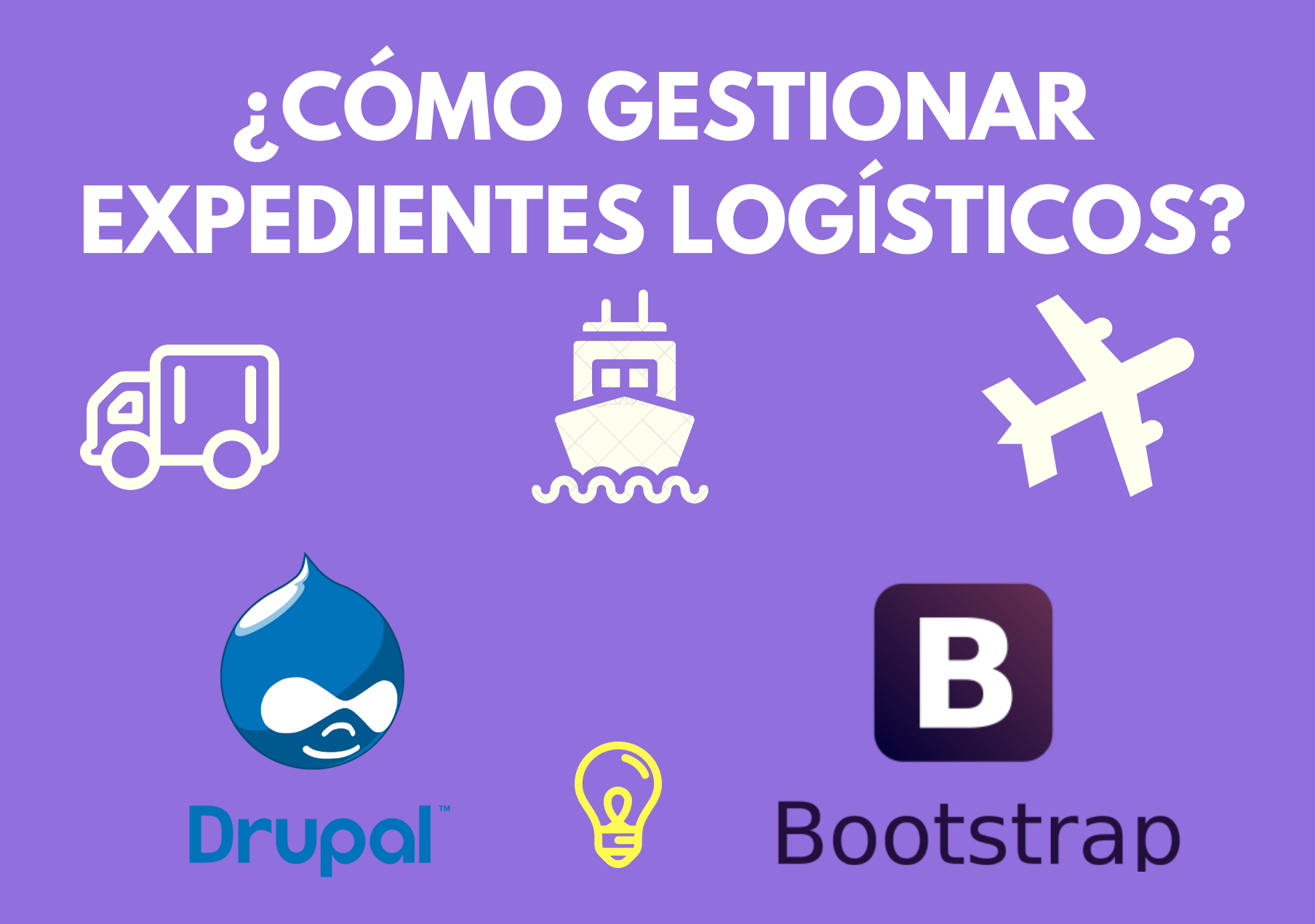

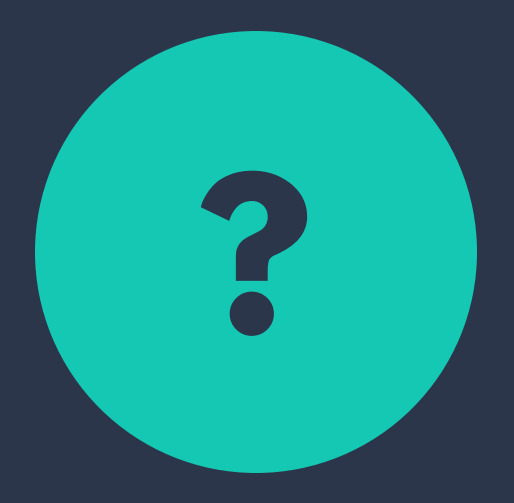

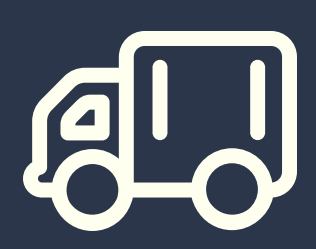

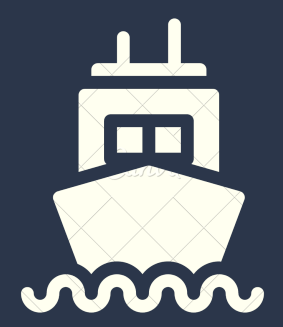

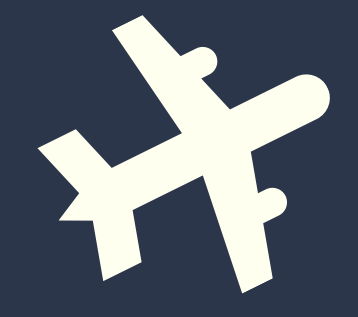

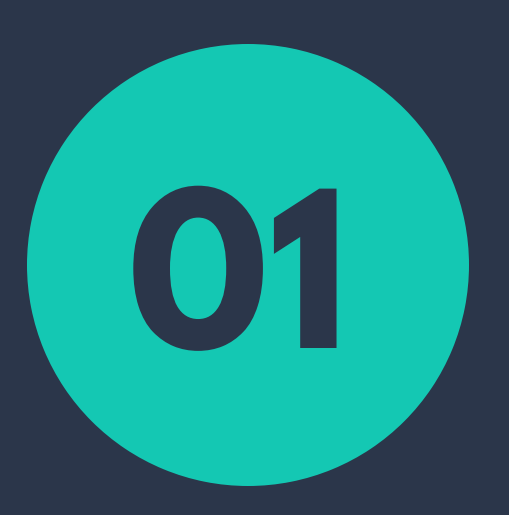

Reducción de coste de mantenimiento

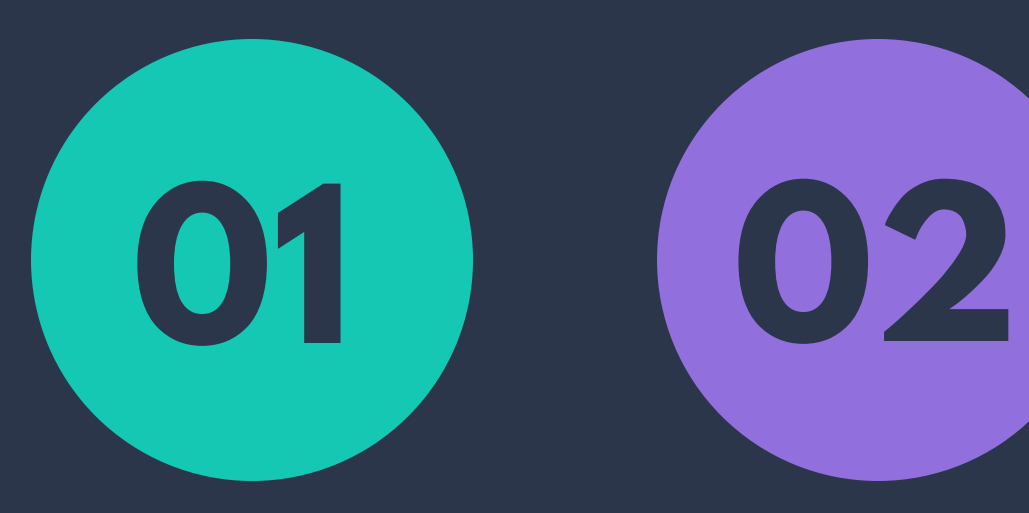

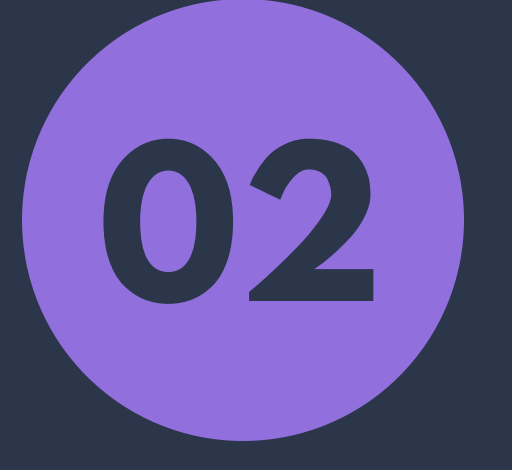

Reducción de coste de mantenimiento

Independencia de la empresa propietaria del producto

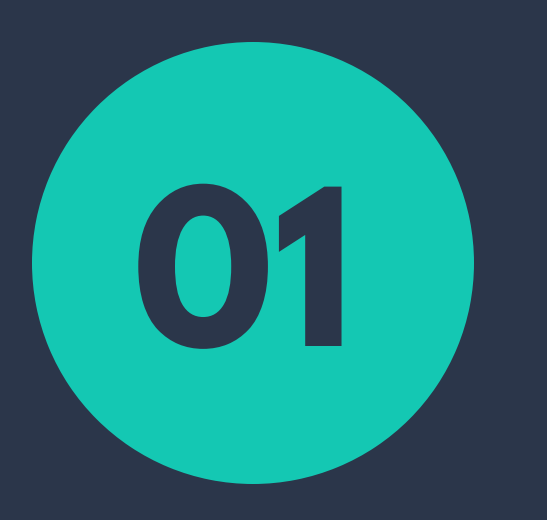

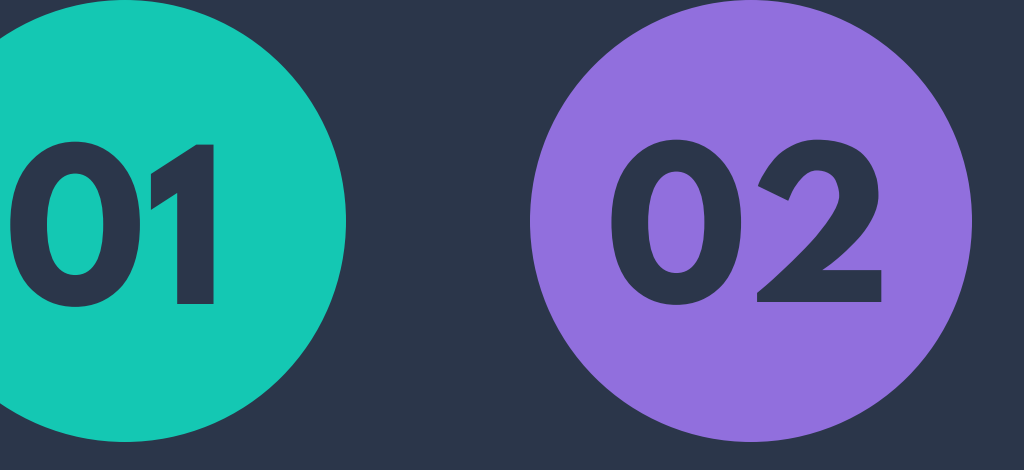

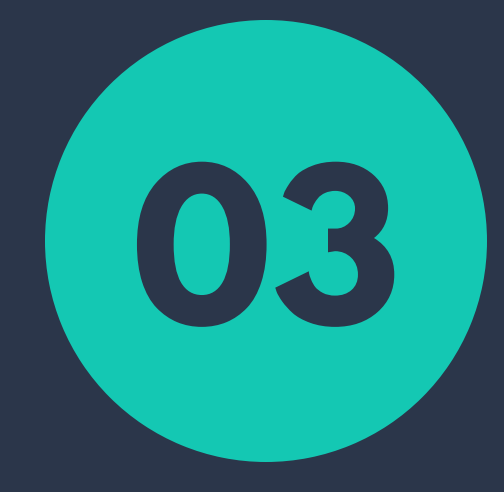

Reducción de coste de mantenimiento

Independencia de la empresa propietaria del producto

Versatilidad y adaptación en los evolutivos

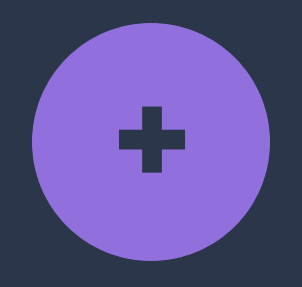

### **VENTAJAS DEL USO DE ESTAS TECNOLOGÍAS**

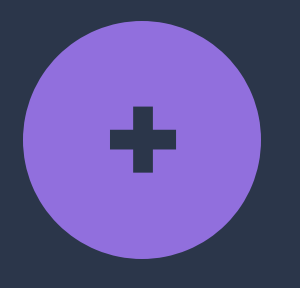

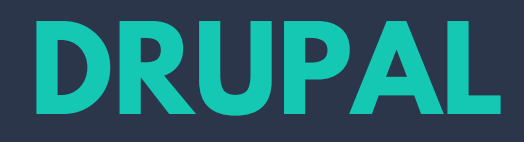

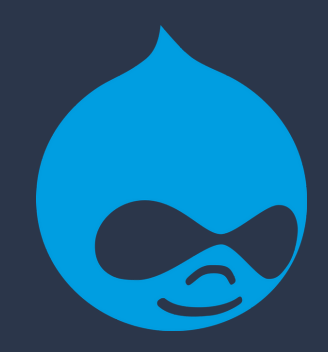

- Open Source
- Funcionalidades básicas out-of-box
- Comunidad amplio soporte
- Mantenimiento evolutivo y correctivo

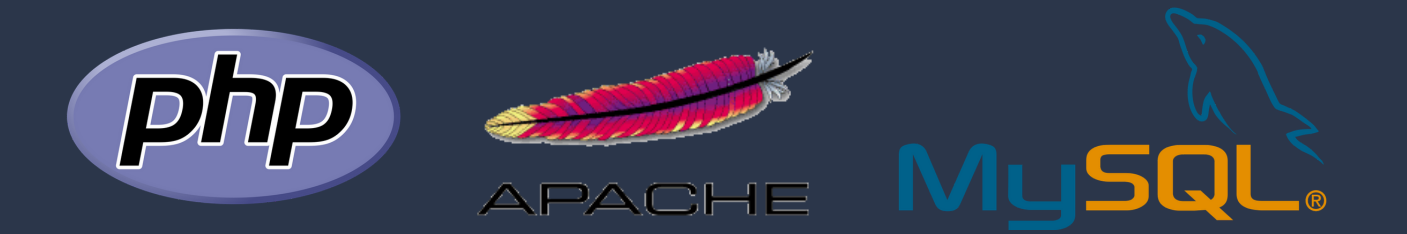

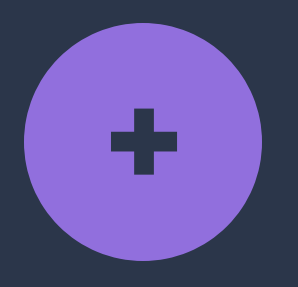

### **+ BOOTSTRAP**

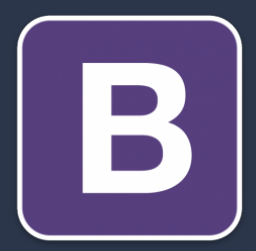

- **Responsive Grid**
- Personalización
- Integración con otras tecnologías
- Documentación

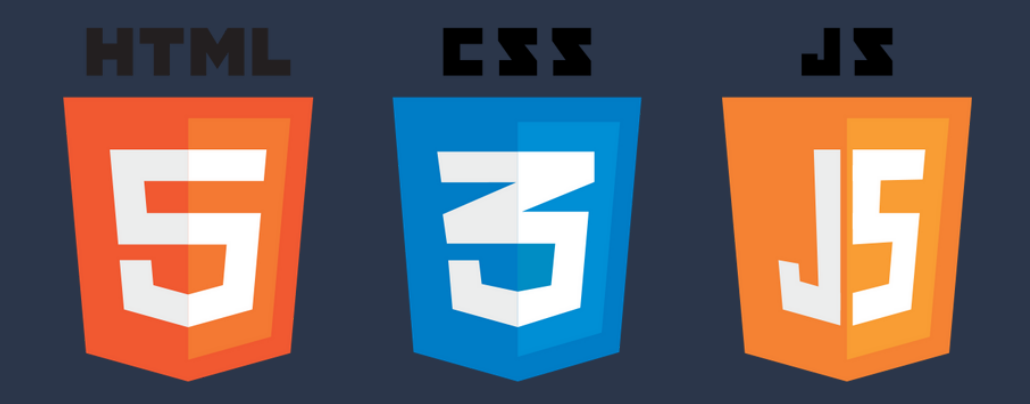

### **OBJETIVOS**

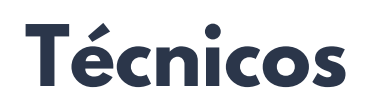

Aplicación de las tecnologías Drupal y Bootstrap

#### **Funcionales**

Ofrecer una solución alternativa a la gestión de expedientes logísticos

#### **Transversales**

Dotar al agente de un entorno usable y accesible desde cualquier navegador

## **METODOLOGÍA**

### **Modelo en cascada**

Fases de análisis y diseño

#### **Scrum**

Fases de desarrollo y pruebas

## **METODOLOGÍA**

### Análisis **Modelo en cascada Serum**

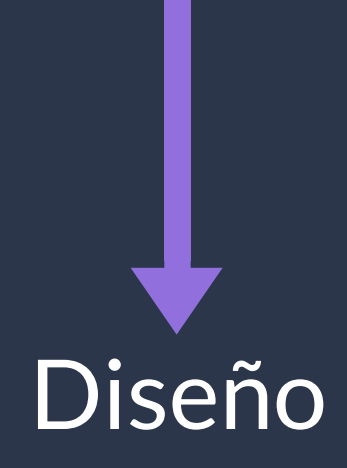

Desarrollo **Pruebas** 

### **METODOLOGÍA Modelo en cascada**

Análisis Requisitos funcionales

Diseño UML Prototipado

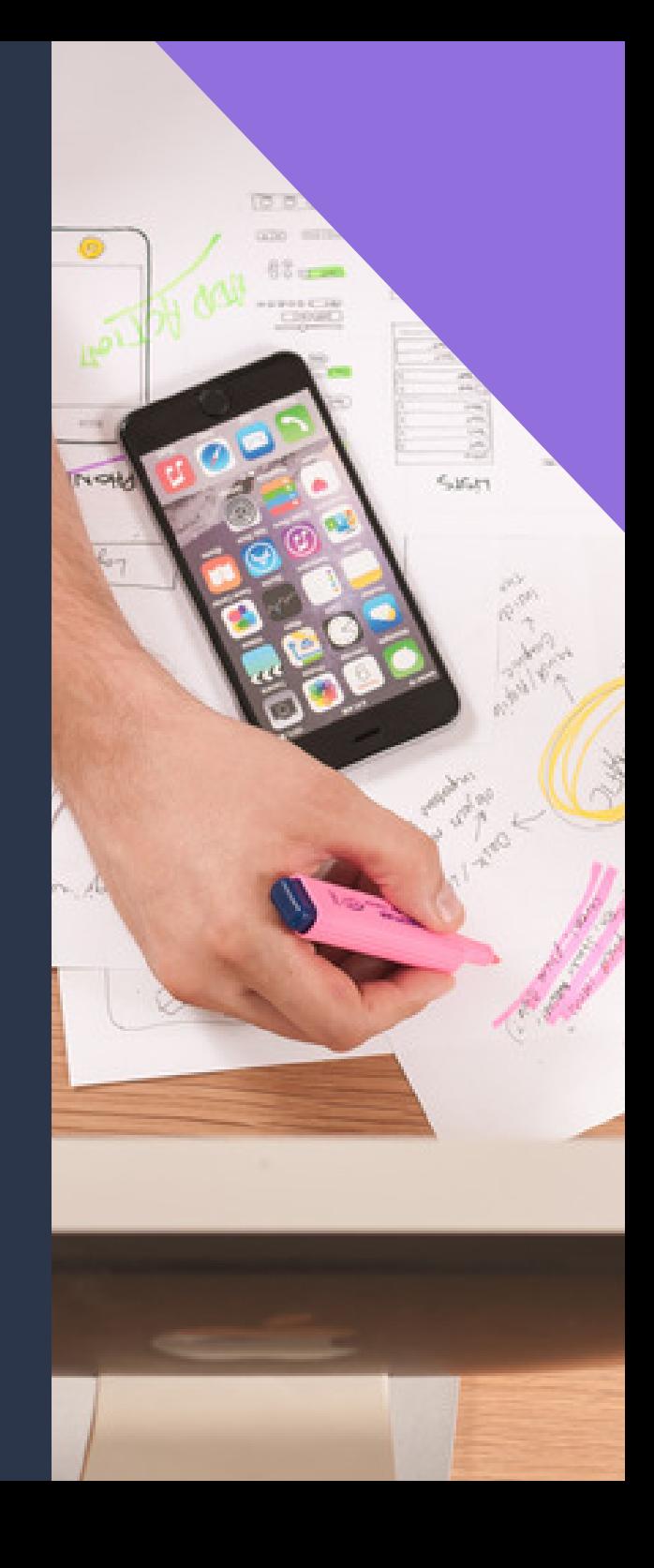

### **METODOLOGÍA Scrum**

Desarrollo Implementación Seguridad Pruebas

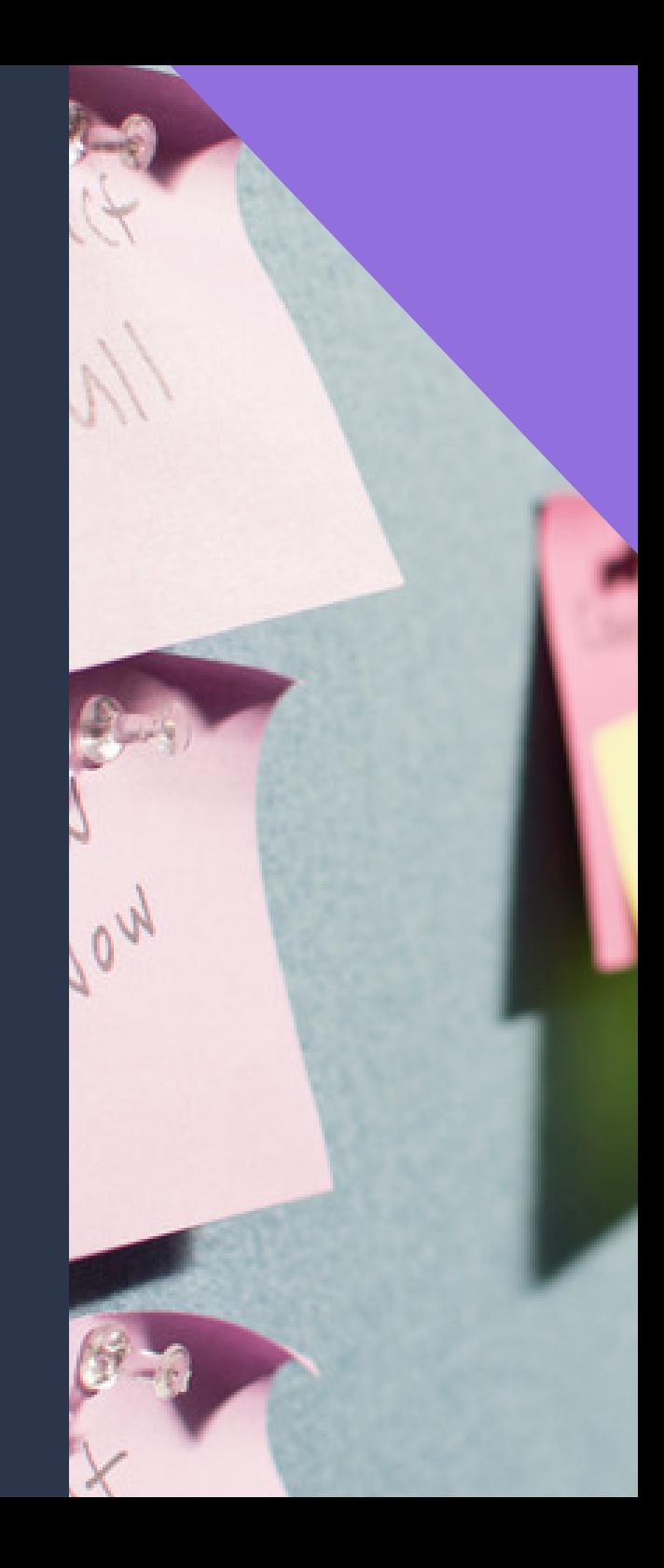

# **CARACTERÍSTICAS**

### **Ámbito de aplicación**

Exportación e importación vía terrestre, marítimo o aéreo

#### **Personalización**

- Campos en los tipos de contenido
- Apariencia y comportamiento Responsive

### **Diseño de la aplicación**

Escritorio / Móvil - Tablet

## **ÁMBITOS DE APLICACIÓN**

- Terrestre / Marítimo / Aéreo
- Exportación Importación
- Localizaciones

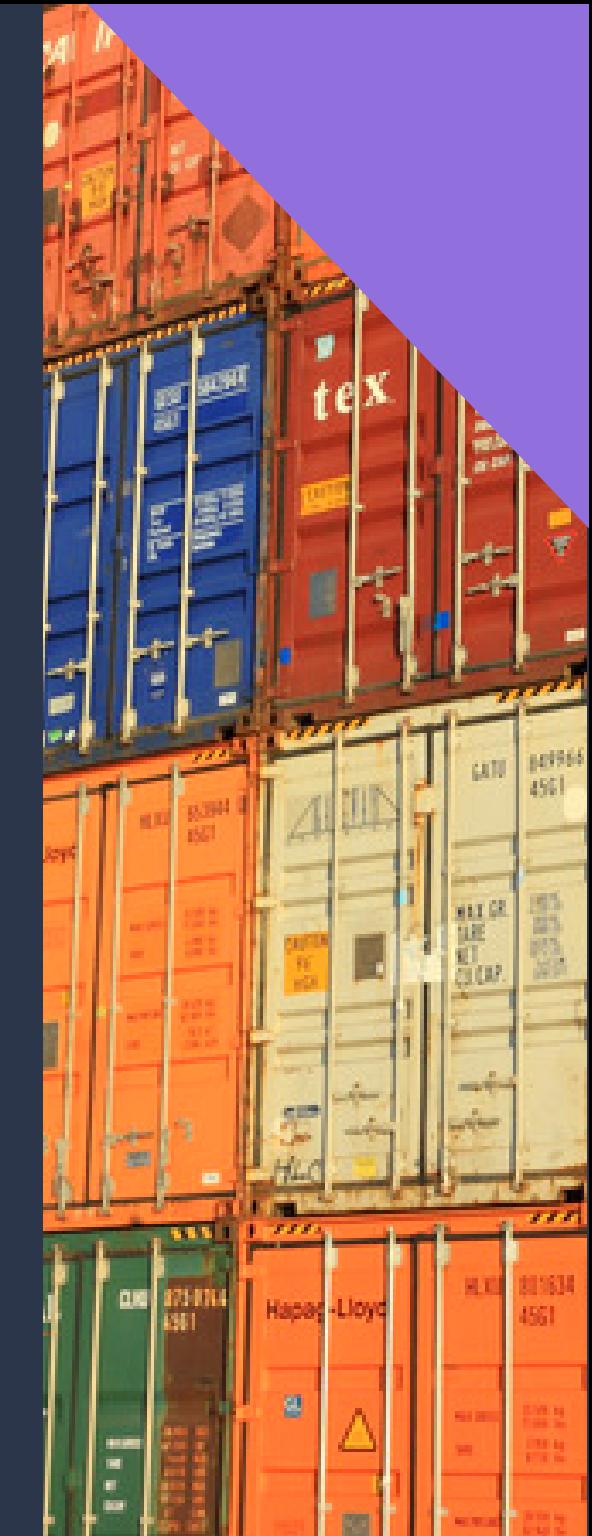

# **PERSONALIZACIÓN**

- Campos en Content Types
- **.** Look & Feel
- Responsive Design

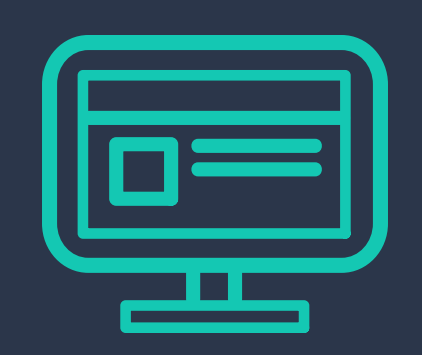

![](_page_20_Picture_5.jpeg)

![](_page_20_Picture_6.jpeg)

## **DISEÑO DE LA APLICACIÓN**

![](_page_21_Picture_24.jpeg)

Dashboard de la aplicación en Desktop

## **DISEÑO DE LA APLICACIÓN**

![](_page_22_Figure_1.jpeg)

Dashboard de la aplicación en Móvil (Portrait)

### **DISEÑO DE LA APLICACIÓN**

![](_page_23_Figure_1.jpeg)

Dashboard de la aplicación en Móvil (Landscape)

# **DEMOSTRACIÓN**

![](_page_25_Picture_0.jpeg)

### **CONCLUSIONES Y VALORACIÓN**

### **GRACIAS**

**Juan Calero Gómez - Enero 2018**